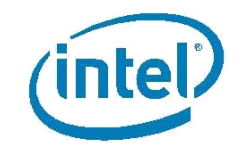

# **Memória Intel® Optane™**

# **Guia de início rápido**

*Agosto de 2017*

*Versão 1.2.0*

AS INFORMAÇÕES CONTIDAS NESTE DOCUMENTO SE RELACIONAM A PRODUTOS INTEL® . NENHUMA LICENÇA EXPLÍCITA OU IMPLÍCITA, POR EMBARGO OU DE OUTRA FORMA, PARA QUAISQUER DIREITOS DE PROPRIEDADE INTELECTUAL É CONCEDIDA POR ESTE DOCUMENTO. EXCETO QUANDO DISPOSTO NOS

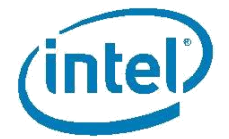

TERMOS E CONDIÇÕES DE VENDA DA INTEL EM RELAÇÃO A ESSES PRODUTOS, A INTEL NÃO ASSUME NENHUMA RESPONSABILIDADE E SE EXIME DE FORNECER QUALQUER GARANTIA, EXPRESSA OU IMPLÍCITA, RELACIONADA À VENDA E/OU AO USO DOS PRODUTOS INTEL, INCLUINDO AS RESPONSABILIDADES OU GARANTIAS RELACIONADAS À ADEQUAÇÃO A UM FIM EM PARTICULAR, ADEQUAÇÃO AO MERCADO OU INFRAÇÃO DE QUALQUER PATENTE, DIREITOS AUTORAIS OU QUALQUER DIREITO SOBRE A PROPRIEDADE INTELECTUAL.

A MENOS QUE SEJA ACORDADO POR ESCRITO PELA INTEL, OS PRODUTOS INTEL NÃO FORAM PROJETADOS PARA E NEM SE DESTINAM A APLICAÇÕES NAS QUAIS UMA FALHA PODERIA CRIAR UMA SITUAÇÃO DE PERIGO DE FERIMENTOS OU DE MORTE.

A Intel pode alterar as especificações e as descrições dos produtos a qualquer momento, sem aviso prévio. Os projetistas não devem se basear nos recursos ou na ausência de recursos ou instruções marcados como "reservados" ou "indefinidos". A Intel reserva estes tipos de instrução para definições futuras e não assume nenhuma responsabilidade por conflitos ou incompatibilidades originados de futuras mudanças dessas instruções. As informações aqui contidas estão sujeitas a alterações sem aviso prévio. Não baseie nenhum projeto nestas informações.

Os produtos descritos neste documento podem conter defeitos ou erros de design, conhecidos como erratas, que podem fazer com que o comportamento de tais produtos se desvie das especificações publicadas. As erratas atuais estão disponíveis sob solicitação.

Entre em contato com o escritório local de vendas da Intel, ou com o seu distribuidor, para obter as especificações mais recentes e

antes de fazer seu pedido. Este documento contém informações sobre produtos na fase de design do desenvolvimento.

Todos os produtos, plataformas, datas e valores especificados são preliminares, baseados nas expectativas atuais e estão sujeitos a mudanças sem aviso prévio. Todas as datas especificadas são datas previstas, e são fornecidas apenas para fins de planejamento e, portanto, estão sujeitas a alterações.

Este documento contém informações sobre produtos na fase de design do desenvolvimento. Não baseie nenhum projeto nestas informações. Informações revisadas serão publicadas quando o produto estiver disponível. Consulte o escritório local de vendas para saber se a ficha técnica que você tem em mãos é a mais recente, antes de finalizar seu design.

Os nomes de código mostrados são usados internamente na Intel para identificar produtos em desenvolvimento que ainda não foram anunciados publicamente para lançamento. Clientes, os licenciados e outros interessados não estão autorizados pela Intel a usar os nomes de código de nenhum produto ou serviço em publicidades, promoções ou marketing, e tal uso, se for feito, será ao inteiro risco do usuário.

Intel e o logotipo Intel são marcas comerciais da Intel Corporation nos EUA e em outros países.

\*Outras marcas e nomes podem ser propriedade de outras empresas.

©2002 Intel Corporation. Todos os direitos reservados.

## **Introdução**

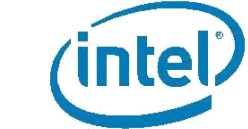

Obrigado por comprar a memória Intel® Optane™, o novo acelerador de sistema inteligente e adaptável da Intel. Para fazer uma instalação isenta de problemas, dedique alguns instantes para verificar e/ou para preparar o seu sistema antes de instalar

o módulo de memória Intel® Optane™. Para os usuários com conhecimento básico de construção de PCs, nós criamos este guia de início rápido para ajudar no processo de instalação. Para ver os requisitos e os procedimentos detalhados de instalação e configuração, consulte o guia do usuário e de instalação.

Se você precisar de mais informações, consulte os links a seguir:

Para ver o guia do usuário e de instalação: [https://www.intel.com/content/www/br/pt/support/memory-and-storage/intel-optane](https://www.intel.com/content/www/br/pt/support/memory-and-storage/intel-optane-memory/000023989.html)[memory/000023989.html](https://www.intel.com/content/www/br/pt/support/memory-and-storage/intel-optane-memory/000023989.html)

Para ver um tutorial em vídeo sobre a instalação, visite: [https://www.intel.com/content/www/br/pt/support/memory-and-storage/intel-optane](https://www.intel.com/content/www/br/pt/support/memory-and-storage/intel-optane-memory/000023845.html)[memory/000023845.html](https://www.intel.com/content/www/br/pt/support/memory-and-storage/intel-optane-memory/000023845.html)

Para obter ajuda e suporte, visite: [https://www.intel.com/content/www/br/pt/support/memory-and-storage/intel-optane](https://www.intel.com/content/www/br/pt/support/memory-and-storage/intel-optane-memory/intel-optane-memory-series.html)[memory/intel-optane-memory-series.html](https://www.intel.com/content/www/br/pt/support/memory-and-storage/intel-optane-memory/intel-optane-memory-series.html)

Para obter informações gerais, visite: [https://www.intel.com/content/www/br/pt/architecture-and-technology/optane](https://www.intel.com/content/www/br/pt/architecture-and-technology/optane-memory.html)[memory.html](https://www.intel.com/content/www/br/pt/architecture-and-technology/optane-memory.html)

## **Mãos à obra!**

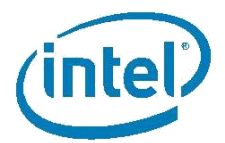

#### Etapa 1: Instalar

 Instale o módulo de memória Intel® Optane™ no conector M.2 que suporta a memória Intel® Optane™ ou o remapeamento da tecnologia de armazenamento Intel® Rapid. Consulte o guia do usuário fornecido pelo fabricante da sua motherboard para ver a localização deste conector.

Visite o site [https://www.intel.com/content/www/br/pt/support/memory-and-storage/intel](https://www.intel.com/content/www/br/pt/support/memory-and-storage/intel-optane-memory/000023979.html)[optane-memory/000023979.html](https://www.intel.com/content/www/br/pt/support/memory-and-storage/intel-optane-memory/000023979.html) para obter as instruções de manuseio adequado.

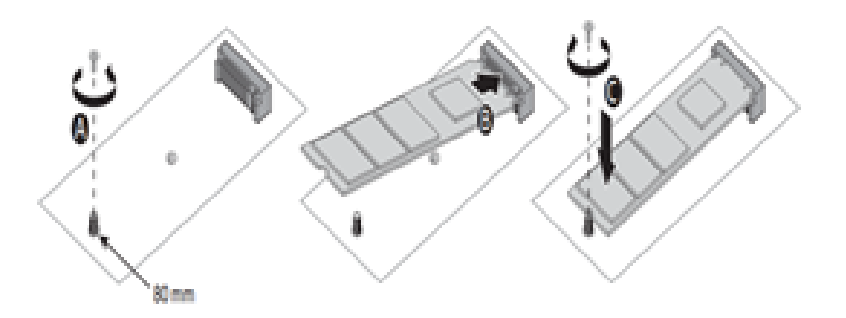

*Nota: O diagrama mostrado tem finalidade de exemplo apenas. Os procedimentos de instalação podem de um fabricante para outro. Consulte o site de suporte do fabricante da sua motherboard.* 

#### Etapa 2: Fazer o download

- Faça o download do driver mais recente no site: <https://downloadcenter.intel.com/pt-br/download/26979/Intel-Optane-Memory?v=t>
- Escolha *'SetupOptaneMemory.exe'* para o aplicativo de memória Intel® Optane™ (recomendado).
- Rode o executável (SetupOptaneMemory.exe) e instale aceitando os padrões. Quando solicitado, reinicialize o sistema.

*Nota: para instalar recursos de armazenamento avançados adicionais, use o [aplicativo Tecnologia de](https://downloadcenter.intel.com/pt-br/download/26865/Intel-Rapid-Storage-Technology-Intel-RST-?v=t)  [armazenamento Intel® Rapid](https://downloadcenter.intel.com/pt-br/download/26865/Intel-Rapid-Storage-Technology-Intel-RST-?v=t) mais recente. Pode ser necessária a configuração de alguns parâmetros do BIOS antes da instalação do sistema operacional. Consulte o[Guia do usuário e de instalação da memória Intel® Optane™](https://www.intel.com/content/www/br/pt/support/memory-and-storage/intel-optane-memory/000023989.html/).* 

#### Step 3: Ativar

- Aguarde até que o aplicativo seja automaticamente iniciado após a reinicialização (isso pode levar até 30 segundos).
- Quando solicitado, clique em 'Sim'.
- Navegue até a guia 'Configuração' e clique em 'Ativar'.
- Quando solicitado, reinicialize o sistema. O desligamento seguido do religamento do sistema não funcionam, **você precisa reinicializar.**

### **Notas importantes**

- Se a qualquer momento, você quiser remover do sistema o módulo de memória Intel® Optane™ ou o dispositivo SATA que está sendo acelerado, você PRECISA primeiro desabilitar a memória Intel® Optane™ por meio do aplicativo. Se você não fizer isso, poderão ocorrer erros do sistema.
- Pode levar até três aberturas subsequentes de um arquivo e/ou de um aplicativo específico para que todos os benefícios da memória Intel® Optane™ possam ser obtidos.

### **Dicas para solução de problemas**

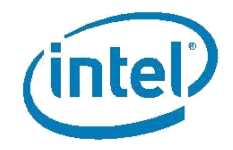

Para obter ajuda e suporte adicionais, visite o site: [https://www.intel.com/content/www/br/pt/support/memory](https://www.intel.com/content/www/br/pt/support/memory-and-storage/intel-optane-memory/intel-optane-memory-series.html)[and-storage/intel-optane-memory/intel-optane-memory](https://www.intel.com/content/www/br/pt/support/memory-and-storage/intel-optane-memory/intel-optane-memory-series.html)[series.html](https://www.intel.com/content/www/br/pt/support/memory-and-storage/intel-optane-memory/intel-optane-memory-series.html)

 Verifique se a sua motherboard está pronta para funcionar com a memória Intel® Optane™.

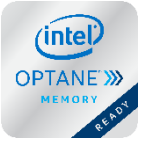

O distintivo "Pronto para a Memória Intel® Optane™" (mostrado ao lado) ou o texto "Pronto para a memória Intel® Optane™" será tipicamente mostrado na caixa da

motherboard ou no site do fabricante da motherboard.

Confirme que os requisitos do sistema são atendidos

Para obter a lista completa de requisitos, consulte o guia do usuário e de instalação.

*Dica: Se a sua motherboard estiver "Pronta para a memória Intel® Optane™" ela terá um chipset suportado e o conector do M.2 tipo 2280.*

*Dica: O aplicativo Memória Intel® Optane™ configurará automaticamente o modo do controlador SATA se o BIOS da sua motherboard suportar a comutação automática do modo do controlador SATA.*

#### Atualize o BIOS da sua motherboard

A memória Intel® Optane™ (ou o driver versão 15.5 da tecnologia de armazenamento Intel® Rapid) provavelmente será suportado nas versões mais recentes do BIOS fornecidas pelo fabricante da motherboard.

*Dica: As notas da versão do BIOS provavelmente conterão um item que se refere a "Memória Intel® Optane™", "Tecnologia de armazenamento Intel® Rapid" ou "Remapeamento de PCH".* 

Faça o download e instale a mais recente versão do BIOS antes de continuar. Consulte o site de suporte do fabricante para obter o procedimento de atualização do BIOS.

 Crie pelo menos 5 MB de espaço não alocado no final do volume de inicialização

A parte final do volume de inicialização precisa conter pelo menos 5 MB de espaço não alocado contínuo para fazer o emparelhamento adequado da unidade SATA com o módulo de memória Intel® Optane™.

Para obter mais informações, visite:

[https://www.intel.com/content/www/br/pt/support/memory](https://www.intel.com/content/www/br/pt/support/memory-and-storage/intel-optane-memory/000024253.html)[and-storage/intel-optane-memory/000024253.html](https://www.intel.com/content/www/br/pt/support/memory-and-storage/intel-optane-memory/000024253.html)

#### REQUISITOS DO SISTEMA

- 1. 7ª geração (ou mais recente) do processador Intel® Core™ e chipset suportados pela memória Intel® Optane™
- 2. Conector M.2 tipo 2280 que suporta:
	- o Conexão a um chipset PCH que pode remapear o controlador e as trilhas PCIe\* em uma configuração x2 ou x4
- o Formato mecânico B-M que atende à especificação NVMe\* V 1.1 (ou mais recente)
- 3. BIOS de sistema de motherboard que suporta a memória Intel® Optane™
- 4. Dispositivo de armazenamento SATA suportado (disco rígido giratório, unidade de estado sólido SATA ou disco rígido de estado sólido (SSHD) com:
	- o Windows® 10 de 64 bits ou mais recente instalado
	- o Formato de partição GPT (o Windows® 10 é nativamente formatado em GPT)
	- o Pelo menos 5 MB de espaço contínuo não alocado no final do volume de inicialização
- 5. Modo do controlador PCH SATA configurado em um modo suportado:
- o Tecnologia de armazenamento Intel® Rapid e aceleração do sistema com a tecnologia Intel® Optane™
- o Tecnologia de armazenamento Intel® Rapid Premium e aceleração do sistema com a tecnologia Intel® Optane™

<sup>1</sup> Visite o site intel.com/optanememory para obter uma lista de chipsets e processadores suportados